n.

## УДК 528.7(084.3)/622.882

# **МЕТОДЫ ГЕО-ИНФОРМАЦИОННОГО АНАЛИЗА РЕКУЛЬТИВАЦИИ ЗАБРОШЕННОГО КАРЬЕРА**

**К . А . М е т е ш к и н** Доктор технических наук, профессор\* E-mail: info@kaf-gis.kh.ua **М . А . К у х а р \***

Е-mail: MaksimPoshta@gmail.com

**В . В . К о з ы р е н к о \*** Е-mail: vladislav.trump@gmail.com\* Kафедра геоинформационных систем, оценки земли и недвижимости Харьковская национальная академия городского хозяйства ул. Революции, 12, г. Харьков, Украина, 61002

Отметим, что разработка методов оценки заброшенных и техногенных территорий является актуальной задачей не только для города Харькова, но и для крупных промышленных городов во всем мире.

## **2. Анализ негативных факторов, влияющих на окружающую среду и социум, связанных с заброшенными карьерами**

Негативное отношение к карьеру как техногенному объекту формируют следующие факторы: заброшенность карьерных разработок, отсутствие работ по рекультивации, или низкий эффект от их проведения, использование их в качестве стихийных свалок, что в значительной степени нарушает городской ландшафт и его эстетическое восприятие. В большинстве случаев в местах забора грунта отдельные участки местности приобретают малопригодный техногенный характер [1].

## **3. Предложения по рекультивации территории заброшенного карьера**

Работы по рекультивации обычно имеют два основных этапа - технический и биологический.

Больший интерес вызывает технический этап, на котором проводится корректировка ландшафта, а именно засыпка рвов, траншей, ям, впадин, провалов грунта, разравнивание и террасирование грунта

*У багатьох містах України зустрічаються території, які раніше використовувалися в промислових цілях, а зараз являють собою занедбані ділянки землі у вигляді техногенних зон, пустирів і занедбаних кар'єрів.*

-n

*Ми представляємо спосіб для оптимального рішення даної проблеми за допомогою рекультивації, методами супутникової геодезії, а також моделюванням об'ємів складної конфігурації з використанням ГІС-технологій*

*Ключові слова: кар'єр, техногенна зона, рекультивація, ERDAS Imagine, ArcGis, ArcMap*

 $\mathbf{p}$ 

*Во многих городах Украины встречаются территории, которые раньше использовались в промышленных целях, а сейчас представляют собой заброшенные участки земли в виде техногенных зон, пустырей и заброшенных карьеров.*

*Мы представляем способ для оптимального решения данной проблемы при помощи рекультивации, методами спутниковой геодезии, а также моделированием объемов сложной конфигурации с использованием ГИС-технологий*

*Ключевые слова: карьер, техногенная зона, рекультивация, ERDAS Imagine, ArcGis, ArcMap*

 $\Gamma$ 

н.

#### **1. Введение**

Анализ статей размещенных на официальном сайте Харьковского городского совета http://www.city.kharkov.ua/ показывает, что администрация города уделяет много внимания и средств для его благоустройства. Особенно это было видно при подготовке Харькова к Евро 2012. Проведенные в городе работы и мероприятия улучшили состояние жизни населения, сделали город более популярным среди туристов. Требования к благоустройству города и приведение его к европейским стандартам со стороны городской администрации послужили причиной поиска на территории Харькова техногенных зон и заброшенных участков земли.

Анализ городских территорий сначала на основе известных методов и способов спутниковой геодезии, а затем натурных исследований показал, что на территории Ленинского района в зоне Лысой горы существует техногенная зона в виде заброшенного карьера, которая имеет перспективы рекультивации и полезного использования этого участка городской земли.

Выявлено, что карьер образован в результате добычи глины для кирпичного производства, которая прекратила свою деятельность примерно в 70-е годы прошлого столетия. Всестороннее исследование карьера и прилегающих к нему территорий, натурными и полунатурных методами, в частности, современными геодезическими методами, позволило оценить возможность благоустройства данных территорий и сформулировать конкретные предложения по его рекультивации и целевому использованию.

(рис. 1). На биологическом этапе проводятся агротехнические работы, целью которых является улучшение свойств почвы [2].

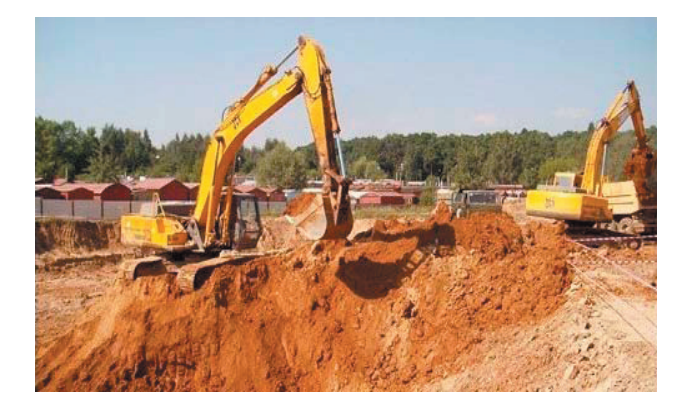

Рис. 1. Иллюстрация корректировки ландшафта заброшенного карьера

Анализ района Харькова, где был обнаружен заброшенный карьер, приводит к следующим выводам.

Во-первых, карьер находится среди малоэтажных частных застроек. Во-вторых, транспортная сеть в данном районе не достаточно развита. В-третьих, коммуникации в этом районе изношены. Следовательно, можно утверждать, что осуществлять жилищную или офисную застройку используя территорию карьера не рентабельно.

Наиболее эффективным решением данной проблемы на наш взгляд, является создание на этом месте парково-рекреационной зоны, по примеру Саржиного яра (рис. 2).

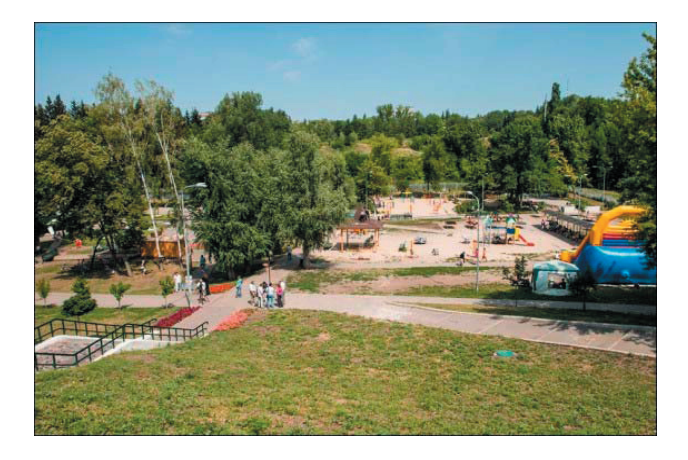

#### Рис. 2. Снимок Саржиного яра

Рассматриваемая зона может использоваться для отдыха как облагороженная парковая территория. На этой территории целесообразно разместить торговую инфраструктуру, например, точки продажи чистой родниковой воды из источника на дне карьера. Кроме того, территория позволяет создать спортивную инфраструктуру, проложить беговые дорожки и дорожки для велосипедистов, а также сделать специальные сооружения для экстремальных видов спорта.

Так же есть возможность привлечения дальнейших инвестиций в близлежащий район, так как создание такой зоны повысит невысокую стоимость земли этого района, что в свою очередь может стать толчком к развитию инфраструктуры и улучшения комфорта проживания местного населения.

#### **4. Земляные работы**

Земляные работы в процессе рекультивации заброшенных карьеров являются важным этапом в облагораживании территории. Они сводятся к тому, что в грунте либо делается выемка, либо насыпается дополнительный грунт при помощи специальной техники, что приводит к значительным финансовым затратам.

Целью земляных работ при рекультивации карьера можно определить, как создание некоторого инженерного сооружения сложной конфигурации из грунта. Это сооружение должно предусматривать строительство дорог, площадок, траншей, выемок под фундамент планируемых построек на рекультивируемой территории. В целом планирование территорий под застройку и благоустройство всего карьера [3].

Сформулированную цель предлагается достичь на основе предварительно построенной треугольной нерегулярной сети (TIN –модели).

Это позволит уменьшить затраты средств, ускорить процесс провидения земляных работ и улучшить их качество.

Для выполнения этой задачи можно воспользоваться программными продуктами ГИС такими как «Еrdas Іmagine» и «ArcGis».

## **5. Определения высот точек местности c использованием программного продукта «Еrdas Іmagine»**

Используя программу «Erdas Imagine», по снимкам, полученным в результате дистанционного зондирования земли, построим цифровую модель исследуемого карьера [6].

Загрузим в программу два снимка, которые представляют собой стереопару (рис. 3).

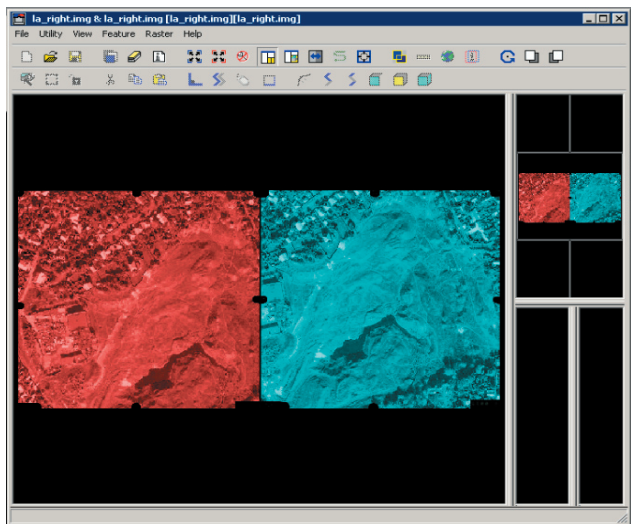

Рис. 3. Стереопара в рабочей области окна программы «Erdas Imagine»

После внесения необходимых параметров снимков и проекций земной поверхности получим наложение снимков, в области которого определены координаты X, Y, Z каждого пикселя (рис. 4) [4].

Данным методом получены высоты точек местности карьера заброшенного кирпичного завода, что позволяет перейти к созданию прогностической модели рекультивации карьера, провести последующую работу.

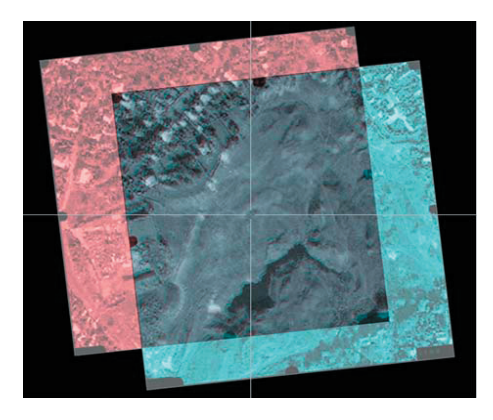

Рис. 4. Иллюстрация наложения снимков

Она обеспечит повышение эффективности земляных работ за счет экономии временных, материальных и людских ресурсов.

#### **6. Построение TIN-модели прогноза рекультвации с помощью инструментов «ArcGis»**

Построим TIN модель результатов рекультивации с помощью приложения ArcMap. Данное построение осуществляется в следующей последовательности:

1. Оценка ситуации на местности и построение плана работ результаты, которых удовлетворяют заказчика.

2. Определение наиболее эффективного метода проведения земляных работ.

3. Построение TIN-модели рельефа по результатам работы программного продукта «Еrdas Іmagine» (рис. 5).

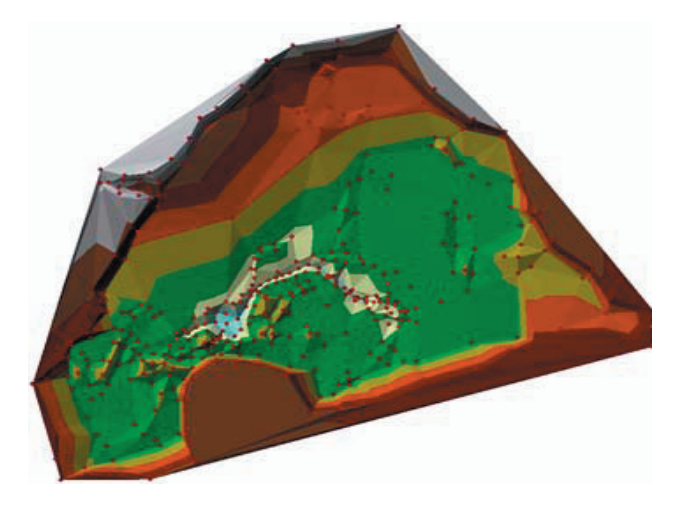

Рис. 5. TIN-модель карьера до проведения работ

4. Построение нескольких TIN-модели рельефа по наиболее приемлемым планам земляных работ.

5. Построение растровой модели, которая содержит информацию о разности высот между начальным рельефом, до проведения работ и планируемым результатом рекультивации рельефа.

6. Определение объема земляных работ по полученным данным и выбор TIN-модели, которая обеспечивает минимальное передвижение грунта и в целом земляных работ (рис. 6).

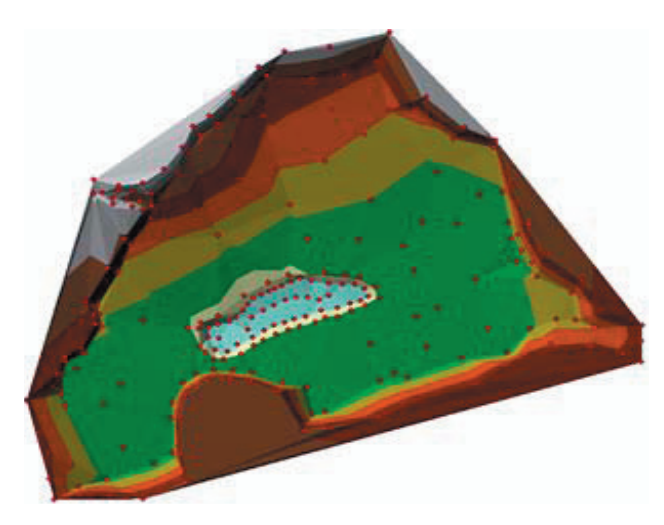

Рис. 6. TIN-модель прогноза рекультвации

7. Математическая основа инструментария «Surface Volume».

Инструментарий «Surface Volume» используется для определения объема передвигаемого грунта. Он задается в строке «Входная поверхность (Input Surface)» и плоскостью с определенной высотой и вносится в строку «Высота плоскости (Plane Height)».

«Входная поверхность (Input Surface)» (рис. 7) - это набор данных TIN или terrain полученных в ArcMap при обработе значениям высот местности.

«Высота плоскости (Plane Height)» или {base\_z} в python представляет собой высоту горизонтальной плоскости, используя которую производятся вычисления [5].

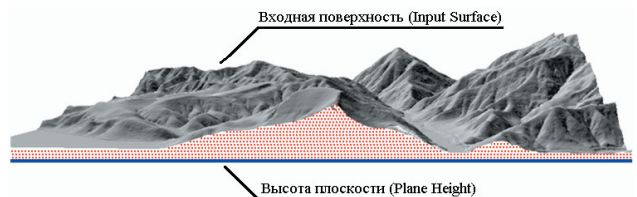

#### Рис. 7. Объем между площадями

В самом программном обеспечении «ArcGis» для определения объема используются интегралы:

$$
V = \iiint f(x, y, z) dx dy dz.
$$
 (1)

Таким образом, предложен способ определения объемов сложной конфигурации.

Рассмотрим TIN модель. Она состоит из треугольников, в которых известны координаты и высоты

углов. Спроецируем один треугольник на плоскость «Z\*\*». Соединим спроецированные вершины этих треугольников (рис. 8).

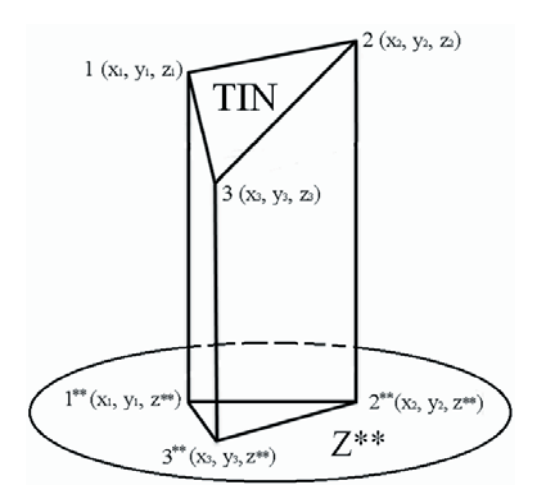

Рис. 8. Фигура, полученная методом проецирования треугольника TIN модели на плоскость

Полученную фигуру разобьем плоскостью проходящей через самую низкую точку треугольника TIN модели и параллельно плоскости «Z\*\*» (рис. 9).

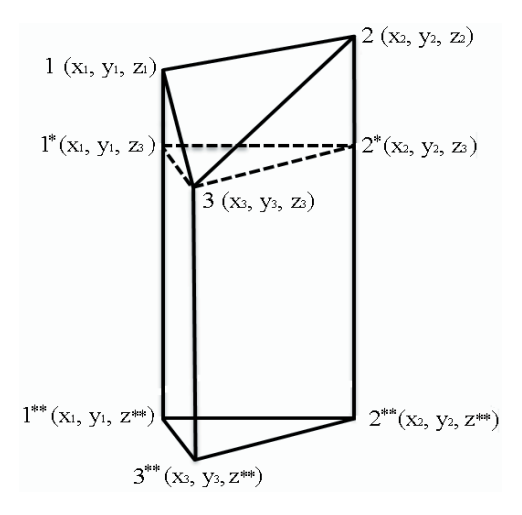

Рис. 9. Две пирамиды

В результате получим две фигуры:

• пирамида 3 1 2 2\* 1\* (основание - 1 2 2\* 1\*), назовем ее «Пирамида А»;

• тригональная пирамида 1\* 2\* 3 3\*\* 1\*\* 2\*, назовем ее «Пирамида В».

Определим объем каждой пирамиды.

Начнем с «Пирамиды А», в которой для определения объема необходимо знать ее высоту и площадь основания, которое является трапецией (рис. 10).

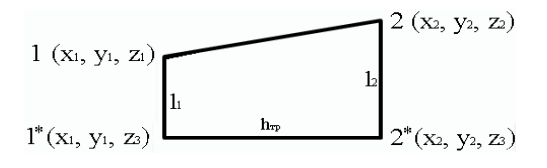

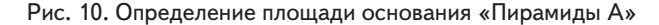

В трапеции известны координаты точек 1  $(x_1, y_1, z_1)$ и 2 (x2, y2, z2). Координаты x и y точки 1\* равны координатам x и y точки 1, так как находиться на одной линии параллельной оси «Z» пространственной системы координат. Таким же образом равны координаты x и y точек 2\* и 2. Координата z точек 1\* и 2\* равна координате z точки 3, так как все три точки находятся в одной плоскости параллельной плоскости «XY». Таким образом, координаты точек  $1^*$  (x<sub>1</sub>, y<sub>1</sub>, z<sub>3</sub>) и  $2^*$  (x<sub>2</sub>, y<sub>2</sub>, z<sub>3</sub>) теперь так же известны.

Для нахождения площади трапеции нужно знать длины оснований  $l_1$  и  $l_2$ , а также ее высоту  $h_{\text{TD}}$ , равной одной из боковых сторон.

Найдем длины  $h_{\text{TD}}$ ,  $l_1$  и  $l_2$  по формуле:

$$
h_{\rm rp} = l_{\rm n} = \sqrt{(x_{\rm H} - x_{\rm g})^2 + (y_{\rm H} - y_{\rm y})^2 + (z_{\rm H} - z_{\rm g})^2},\tag{2}
$$

где

xн, yн, zн - координаты точки начала линии;

xк, yк, zк - координаты точки конца линии.

По формуле определим площадь основания пирамиды:

$$
S_{\text{och.}} = \frac{l_1 + l_1}{2} h_{\text{rp}}.
$$
 (3)

Найдем высоту пирамиды, равной высоте треугольника ∆1\* 2\* 3 (рис. 11).

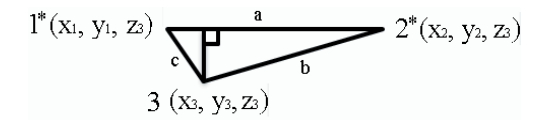

Рис. 11. Определение высоты «Пирамиды А»

Координаты всех точек треугольника известны, поэтому с помощью формулы (2) найдем длины сторон а, b и c.

Рассчитаем величину полупериметра по формуле:

$$
p = \frac{a+b+c}{2}.\tag{4}
$$

Далее с помощью «Формулы Герона» находим площадь треугольника:

$$
S = \sqrt{p \cdot (p - a) \cdot (p - b) \cdot (p - c)}.
$$
 (5)

Найденная площадь треугольника позволяет найти его высоту по формуле:

$$
H_a = \frac{2S}{a}.\tag{6}
$$

Полученные значения дают возможность вычислить объем пирамиды по формуле:

$$
V_{\text{map.}} = \frac{1}{3} S_{\text{och.}} H_{a}.
$$
 (7)

Теперь приступим к определению объема тригональной пирамиды.

В тригональной пирамиде известны координаты точек 1\* (x<sub>1</sub>, y<sub>1</sub>, z<sub>3</sub>), 2\* (x<sub>2</sub>, y<sub>2</sub>, z<sub>3</sub>), 3 (x<sub>3</sub>, y<sub>3</sub>, z<sub>3</sub>). Координаты х и у точки 1\*\* равны координатам х и у точки 1\*, так как находиться на одной линии параллельной оси «Z». Таким же образом равны координаты х и у точек  $2^*$  и  $2^{**}$ , 3 и  $3^{**}$ . Координата z всех точек равна высоте плоскости на которую выполнялась проекция, т.е. z\*\*. Таким образом, координаты точек 1\*\* (х<sub>1</sub>, у<sub>1</sub>, z\*\*), 2\*\*  $(x_2, y_2, z^{**})$  и 3<sup>\*\*</sup>  $(x_3, y_3, z^{**})$  теперь так же известны.

Рассмотрим некоторые векторы, на которых построена пирамида. Зная координаты начала и конца каждого вектора, найдем проекции этих векторов на оси прямоугольной системы координат:

$$
\frac{1*3(x_1 - x_3, y_1 - y_3, z_3 - z_3)}{2*3(x_2 - x_3, y_2 - y_3, z_3 - z_3)},
$$
  
\n
$$
\frac{3*3(x_3 - x_3, y_3 - y_3, z^* - z_3)}{3*3(x_3 - x_3, y_3 - y_3, z^* - z_3)}.
$$
 (8)

Объем тригональной пирамиды найдем, используя формулу:

$$
V_{\text{rprront, map.}} = \pm \frac{1}{2} \begin{vmatrix} a_{11} & a_{12} & a_{13} \\ a_{21} & a_{22} & a_{23} \\ a_{31} & a_{32} & a_{33} \end{vmatrix} = \pm \frac{1}{2} \begin{vmatrix} x_1 - x_3 & y_1 - y_3 & z_3 - z_3 \\ x_2 - x_3 & y_2 - y_3 & z_3 - z_3 \\ x_3 - x_3 & y_3 - y_3 & z_3 - z_3 \end{vmatrix} . (9)
$$

Следовательно, зная, объемы двух составляющих нашей фигуры, найдем ее объем по формуле:

$$
V = V_{\text{map}} + V_{\text{rparton.} \text{map.}}
$$
\n
$$
B_{\text{BI}^{H}} + V_{\text{rparton.} \text{map.}}
$$
\n
$$
B_{\text{BI}^{H}} + V_{\text{rparton.} \text{map.}}
$$

строена TIN, можно, рассмотрев каждый элемент модели и найдя их сумму:

$$
V_{\text{obserra}} = V_1 + V_2 + V_3 + ... + V_n. \tag{11}
$$

По данным этого математического обоснования не очень сложно задать программный код для определения объема, но суммарная скорость решения данной задачи не будет соответствовать требуемой.

По этой причине создатели «ArcGis» используют не столь объемные операции, что позволяет более эффективно использовать данный программный продукт [7-11].

#### 8. Выводы

Таким образом, на основе современных методов спутниковой геодезии и дистанционного зондирования земли, а также используя возможности современного геоинформационного инструментария ArcGIS 10.1, предложен метод планирования и минимизации земляных работ для рекультивации заброшенного карьера, расположенного в городе Харьков.

Предложенный метод повышает эффективность восстановительных работ за счет рационального использования специальной автотракторной техники для передвижения грунтов, а также экономит временные, материальные и людские ресурсы.

Кроме того, рекультивация заброшенного карьера в границах города Харькова с минимальными затратами повышает стоимость этих земель и делает их рентабельными при грамотном их использовании.

Разработанный метод городская администрация может использовать для обнаружения и рекультивации заброшенных городских территорий и оценивать экономическую целесообразность их восстановления.

## Литература

- 1. Бібліотека українських авторефератів, Особенности рекультивации карьеров в условиях городов [Электронний ресурс]. Режим доступа: http://librar.org.ua /sections\_load.php?s=building&id=833 - 11.01.2013.
- 2. Вольский, В.В. Социально-экономическая география зарубежного мира [Текст] / В.В. Вольский М.: ДРОФА, 2001-564 с.
- 3. Большая советская энциклопедия: в 30 т. [Текст] / гл. ред. А. М. Прохоров. 3-е изд. М.: Сов. энцикл., 1969-1978. 30 т.
- 4. Географические информационные системы и дистанционное зондирование, Создание ЦСММ с использованием стереопар в ERDAS IMAGINE [Электронний ресурс]. – Режим доступа: http://gis-lab.info/qa/stereo-erdas.html – 11.01.2013.
- 5. Справка ArcGIS 10.1 [Электронний ресурс]. Режим доступа: http://resources.arcgis.com/ru/help/main/10.1/index.html  $= 11.01.2013$
- 6. Erdas imagine [Электронний ресурс]. Режим лоступа: http://www.sterling-software.uk.com/Software/ERDAS-IMAGINE  $-03.03.2013.$
- 7. Kardi Teknomo's Page TIN Model [Электронний ресурс]. Режим доступа: http://people.revoledu.com/kardi/tutorial/GIS/TI- $N\%20$ Model.htm - 03.03.2013.
- 8. Arbonaut GIS Solutions and Technologies [Электронний ресурс]. Режим доступа: http://www.arbonaut.com/softwaresolutions/ gis open source.htm  $-$  03.03.2013.
- 9. Barricalla Techniques of cultivation of the dump [Электронний ресурс]. Режим доступа: http://www.barricalla.com/en/the-pla $nt/cultivation-of-the-dump.html - 03.03.2013.$
- 10. Link springer Geotechnical problems with recultivation of domestic-waste landfills [Электронний ресурс]. Режим доступа: ht $tp://link.springframework/attribute/10.1007\%2Fs11204-012-9188-2-03.03.2013.$
- 11. Cembureau Quarry recultivation concept [Электронний ресурс]. Режим доступа: http://www.cembureau.eu/topics/biodiversi $ty/case-studies/quarry-recultivation-concept - 03.03.2013.$